# Alibaba Cloud

Virtual Private Cloud Virtual Private Cloud Network ACL Network ACL

Document Version: 20220507

**C-D Alibaba Cloud** 

# Legal disclaimer

Alibaba Cloud reminds you to carefully read and fully understand the terms and conditions of this legal disclaimer before you read or use this document. If you have read or used this document, it shall be deemed as your total acceptance of this legal disclaimer.

- 1. You shall download and obtain this document from the Alibaba Cloud website or other Alibaba Cloudauthorized channels, and use this document for your own legal business activities only. The content of this document is considered confidential information of Alibaba Cloud. You shall strictly abide by the confidentialit y obligations. No part of this document shall be disclosed or provided to any third part y for use without the prior written consent of Alibaba Cloud.
- 2. No part of this document shall be excerpted, translated, reproduced, transmitted, or disseminated by any organization, company or individual in any form or by any means without the prior written consent of Alibaba Cloud.
- 3. The content of this document may be changed because of product version upgrade, adjustment, or other reasons. Alibaba Cloud reserves the right to modify the content of this document without notice and an updated version of this document will be released through Alibaba Cloud-authorized channels from time to time. You should pay attention to the version changes of this document as they occur and download and obtain the most up-to-date version of this document from Alibaba Cloud-authorized channels.
- 4. This document serves only as a reference guide for your use of Alibaba Cloud products and services. Alibaba Cloud provides this document based on the "status quo", "being defective", and "existing functions" of its products and services. Alibaba Cloud makes every effort to provide relevant operational guidance based on existing technologies. However, Alibaba Cloud hereby makes a clear statement that it in no way guarantees the accuracy, integrit y, applicabilit y, and reliabilit y of the content of this document, either explicitly or implicitly. Alibaba Cloud shall not take legal responsibilit y for any errors or lost profits incurred by any organization, company, or individual arising from download, use, or trust in this document. Alibaba Cloud shall not, under any circumstances, take responsibilit y for any indirect, consequential, punitive, contingent, special, or punitive damages, including lost profits arising from the use or trust in this document (even if Alibaba Cloud has been notified of the possibilit y of such a loss).
- 5. By law, all the content s in Alibaba Cloud document s, including but not limited to pictures, architecture design, page layout, and text description, are intellectual propert y of Alibaba Cloud and/or it s affiliates. This intellectual property includes, but is not limited to, trademark rights, patent rights, copyright s, and trade secret s. No part of this document shall be used, modified, reproduced, publicly transmitted, changed, disseminated, distributed, or published without the prior written consent of Alibaba Cloud and/or it s affiliates. The names owned by Alibaba Cloud shall not be used, published, or reproduced for marketing, advertising, promotion, or other purposes without the prior written consent of Alibaba Cloud. The names owned by Alibaba Cloud include, but are not limited to, "Alibaba Cloud", "Aliyun", "HiChina", and other brands of Alibaba Cloud and/or it s affiliates, which appear separately or in combination, as well as the auxiliary signs and patterns of the preceding brands, or anything similar to the company names, trade names, trademarks, product or service names, domain names, patterns, logos, marks, signs, or special descriptions that third parties identify as Alibaba Cloud and/or its affiliates.
- 6. Please directly contact Alibaba Cloud for any errors of this document.

# Document conventions

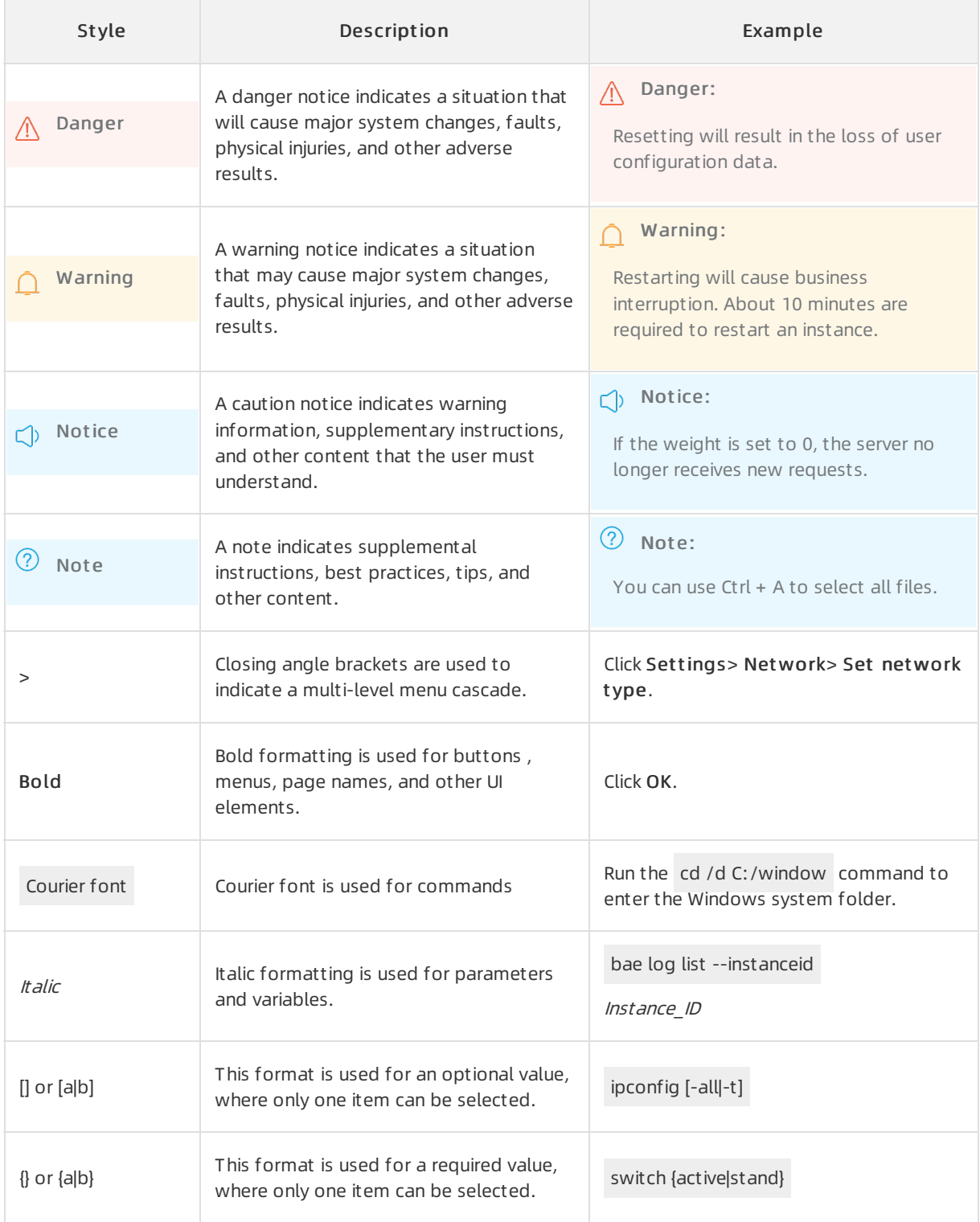

# Table of Contents

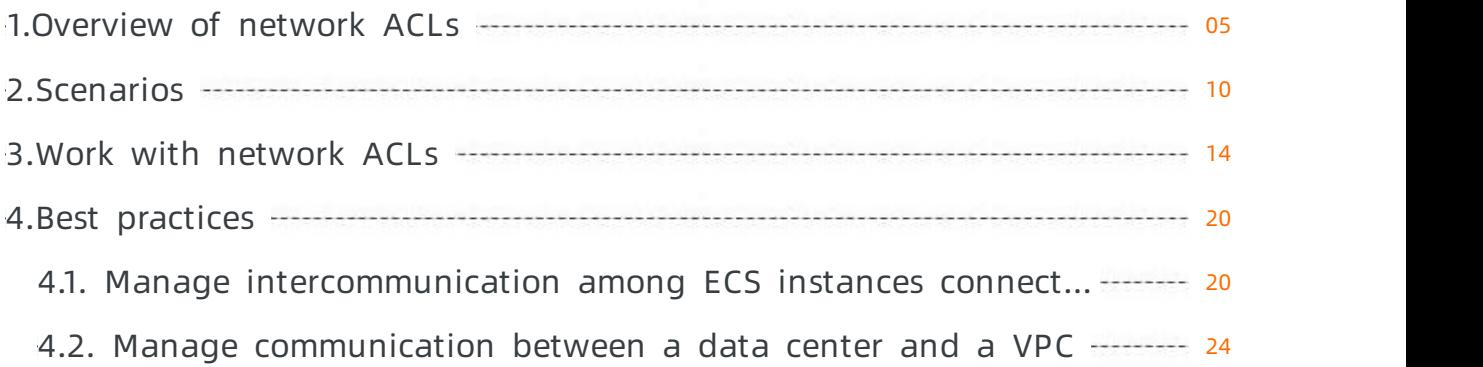

# <span id="page-4-0"></span>1.Overview of network ACLs

Network access control lists (ACLs) allow you to implement access control for a virtual private cloud (VPC). You can create network ACL rules and associate a network ACL with a vSwitch. This allows you to control inbound and outbound traffic of Elastic Compute Service (ECS) instances that are attached to the vSwitch.

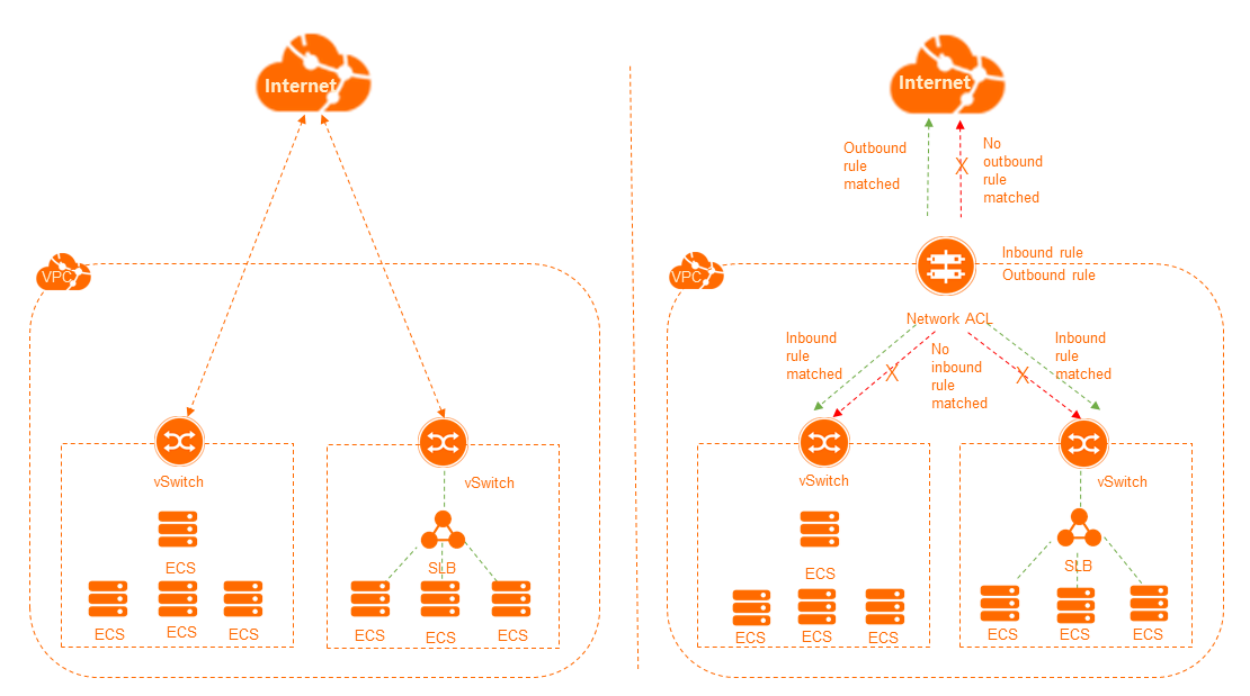

# Feature release and supported regions

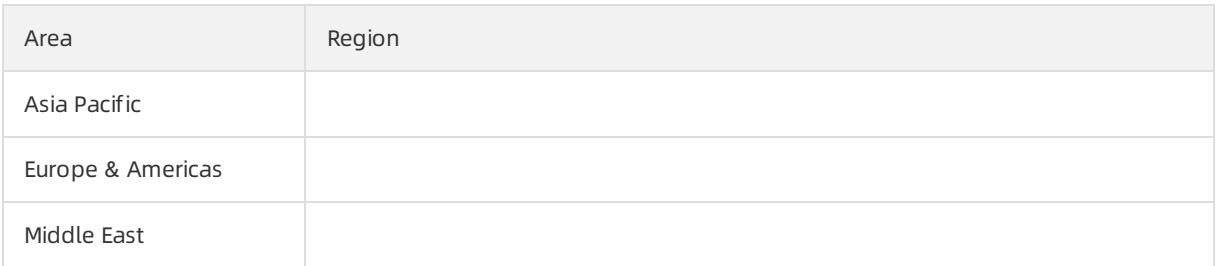

# Features

A network ACL is used to filterinbound and outbound network traffic of ECS instances that are attached to the vSwitch with which the network ACL is associated. The network traffic forwarded to ECS instances by a Server Load Balancer(SLB) instance is also filtered.

 $\Omega$  Note The network traffic of an ECS instance is not filtered by a network ACL in the following scenario: The ECS instance is associated with a secondary elastic network interface (ENI) and the secondary ENI is associated with an elastic IP address (EIP) in cut-through mode. For more information, see Associate an EIP with a secondary ENI in [cut-through](https://www.alibabacloud.com/help/doc-detail/72125.htm#task-bh5-dll-vdb/h3-url-3) mode.

- Network ACLs are stateless. If you configure an inbound rule that allows traffic, you must also configure a corresponding outbound rule. Otherwise, the systemmay fail to respond to requests.
- If you create a network ACL that does not contain a rule, all inbound traffic and outbound traffic are

denied.

If a network ACL is associated with a vSwitch, the network ACL does not filterthe traffic forwarded between ECS instances that are attached to the vSwitch.

### Descriptions

You can add rules to or delete rules froma network ACL. Changes to the rules are automatically synchronized to the associated vSwitch. By default, an inbound rule and an outbound rule are automatically added to a newly created network ACL. These rules allow all inbound and outbound network traffic transmitted through the associated vSwitch. You can delete the default rules. The following table describes the default inbound and outbound rules.

• Def ault inbound rule

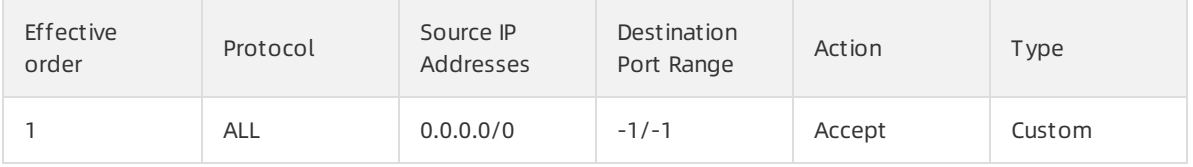

• Default outbound rule

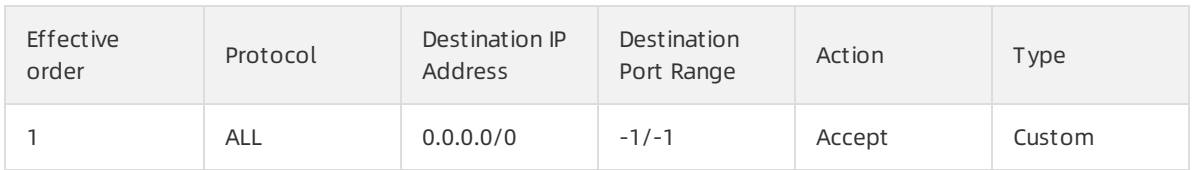

A rule of a network ACL contains the following parameters:

Eff ective order: the priority of the rule. A smaller value specifies a higher priority. The system matches requests against rules in descending order of priority. Rule 1 has the highest priority. If a request matches a rule, the systemapplies the rule to the request and ignores the otherrules.

For example, the following rules are added to a network ACL and requests destined for IP address 172.16.0.1 are sent froman ECS instance. In this case, the requests match Rules 2 and 3. Rule 2 has a higher priority than Rule 3. Therefore, the systemapplies Rule 2. Based on the action of Rule 2, the requests are denied.

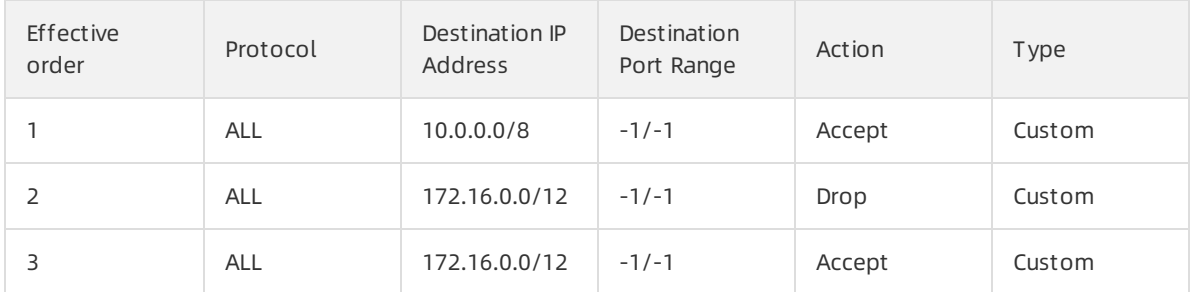

- Action: the action to be performed on specific traffic. Valid values: Accept and Drop.
- Protocol: the protocol of traffic. Valid values:
	- $\circ$  ALL: all protocols. If you select ALL, you cannot specify a port range. The port range is set to -1/-1, which specifies all ports.
	- o ICMP: Internet Control Message Protocol (ICMP). If you select ICMP, you cannot specify a port range. The port range is set to  $-1/-1$ , which specifies all ports.
- $\circ$  GRE: Generic Routing Encapsulation (GRE). If you select GRE, you cannot specify a port range. The port range is set to -1/-1, which specifies all ports.
- $\circ$  TCP: Transmission Control Protocol (TCP). If you select TCP, you can specify a port range in  $1/200$ or  $80/80$  format. You cannot specify  $-1/-1$ . Valid values for a port: 1 to 65535.
- $\circ$  UDP: User Datagram Protocol (UDP). If you select UDP, you can specify a port range in 1/200 or 80/ 80 format. You cannot specify -1/-1. Valid values for a port: 1 to 65535.
- Source IP Addresses: the source IP addresses fromwhich inbound traffic is transmitted. This parameter is available only when you configure an inbound rule.
- Destination IP Address: the destination IP addresses to which outbound traffic is transmitted. This parameter is available only when you configure an outbound rule.
- Destination Port Range: the range of destination ports to which the inbound rule applies.
- Destination Port Range: the range of destination ports to which the outbound rule applies.

#### Comparison between network ACLs and security groups

Network ACLs control data transmitted through associated vSwitches while security groups control data transmitted through associated ECS instances. The following table describes the differences between network ACLs and security groups.

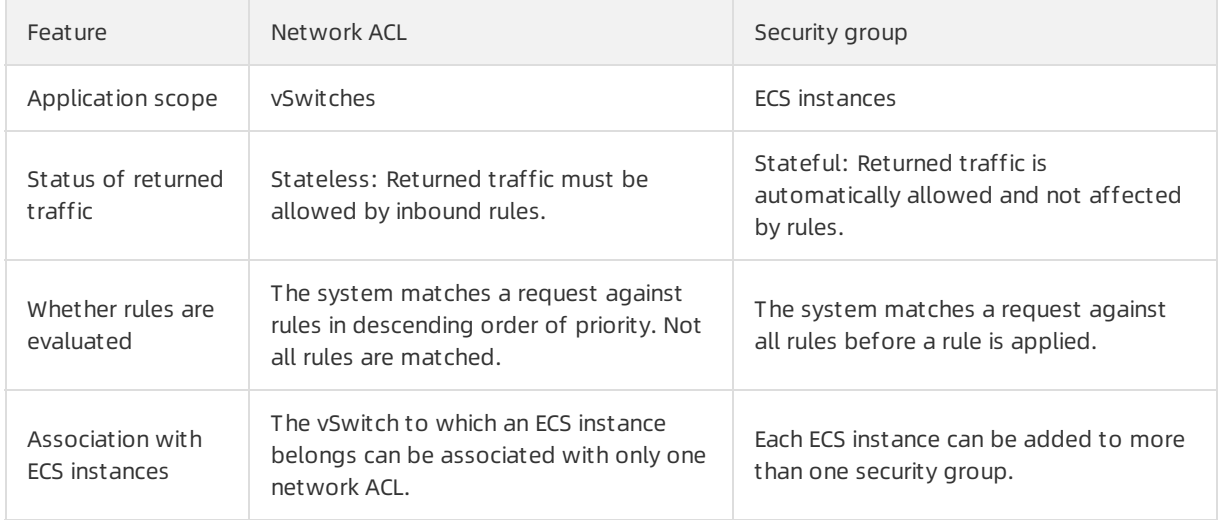

The following figure shows how network ACLs and security groups are applied to ensure network security.

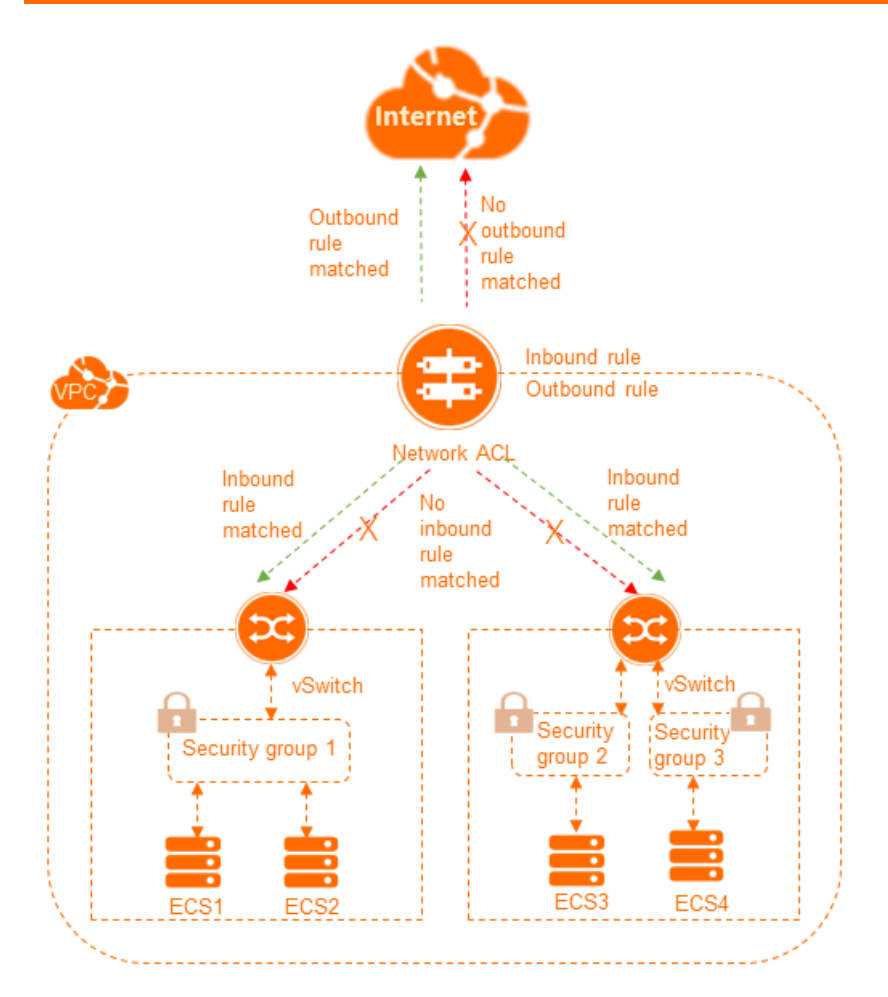

# Limits

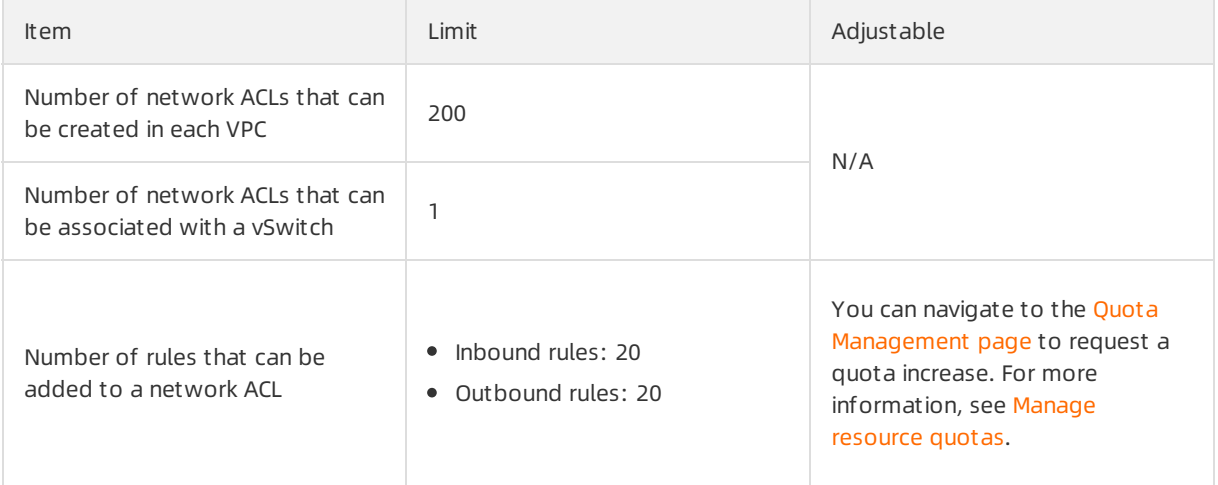

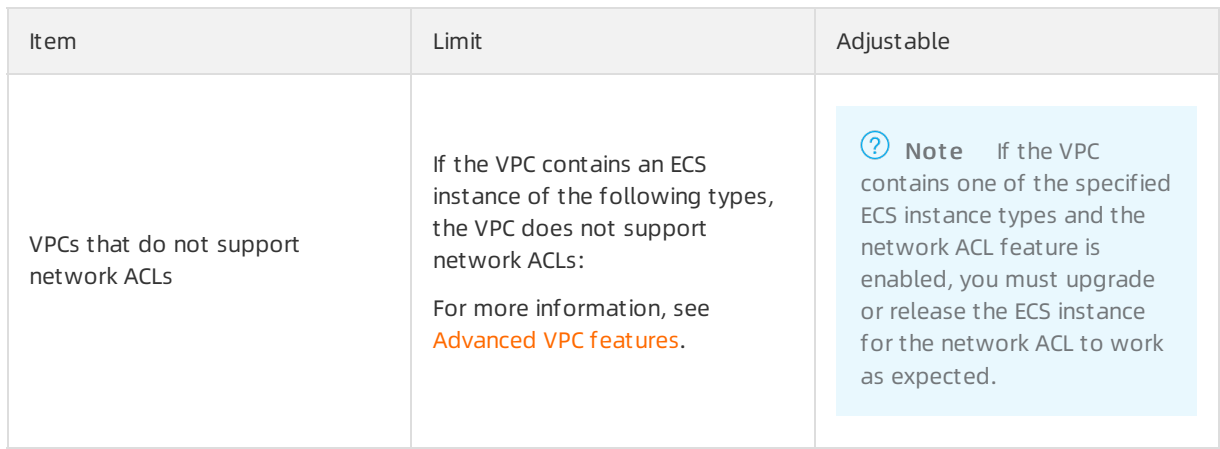

# Procedure

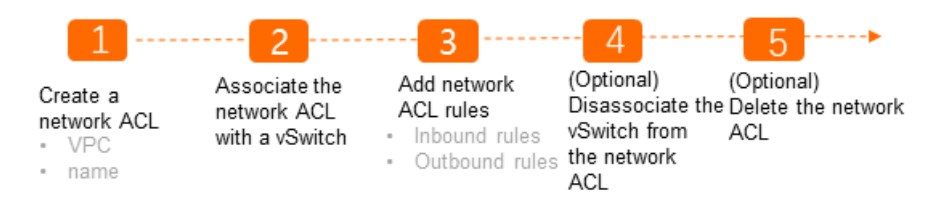

For more information, see Work with [network](https://www.alibabacloud.com/help/doc-detail/116627.htm#task-189639) ACLs.

# <span id="page-9-0"></span>2.Scenarios

If you are familiar with the ports that are commonly used by ECS instances, you can specify themin access control list (ACL) rules to facilitate precise network traffic filtering. This topic describes the ports that are commonly used by ECS instances and the application scenarios of these ports.

# Ports

The following table lists the ports and the services that use these ports.

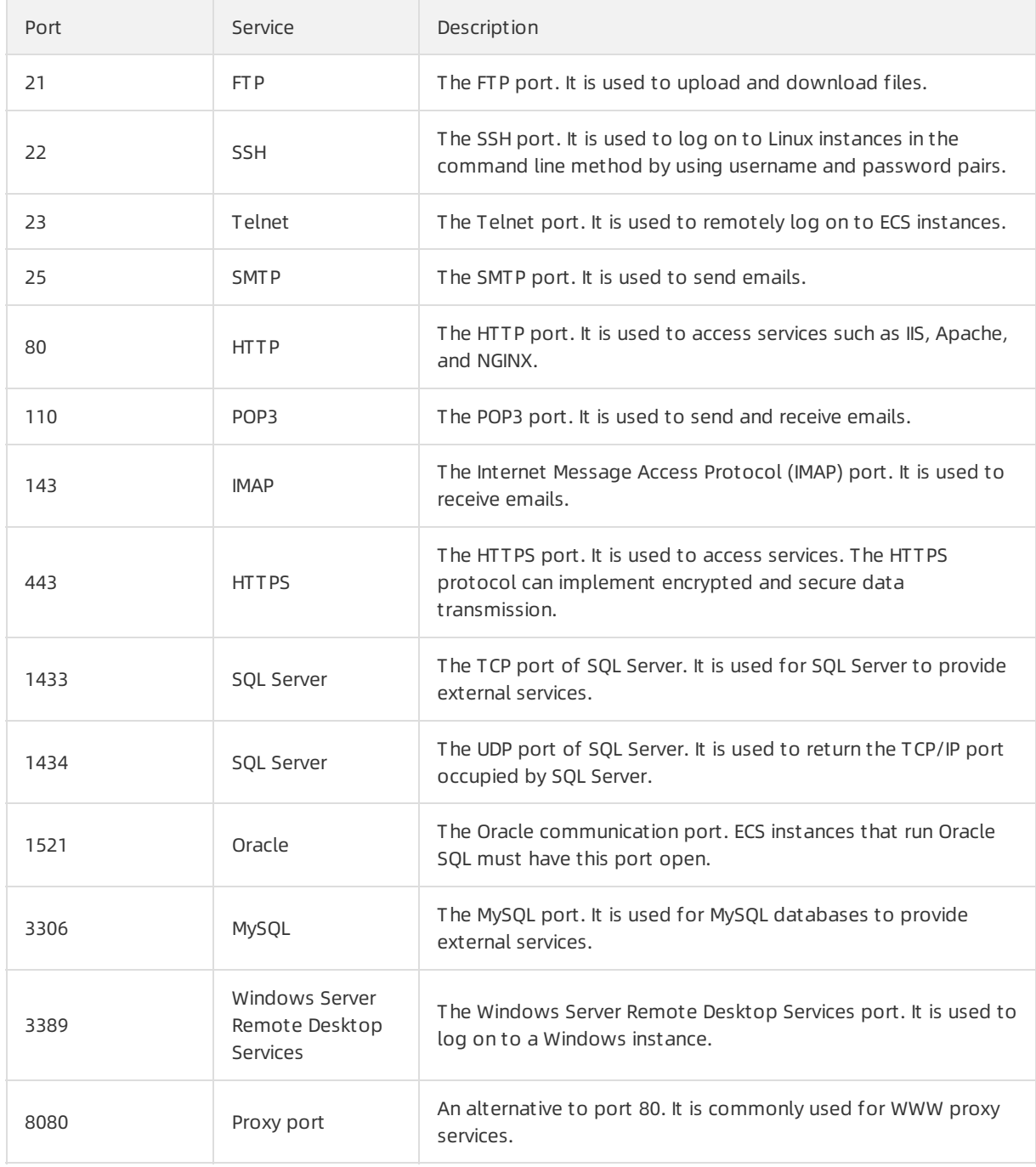

# Custom network ACLs

[Inbound](#page-10-0) rules and [Outbound](#page-11-0) rules describe a network ACL example for VPCs that support IPv4 addresses only.

- The inbound rules in effective order 1, 2, 3, and 4 respectively allow HTTP, HTTPS, SSH, and RDP traffic to the vSwitch. Outbound response rules are those in effective order 3.
- The outbound rules in effective order 1 and 2 respectively allow HTTP and HTTPS traffic from the vSwitch. Out bound response rules are those in effective order 5.
- The inbound rule in effective order 6 denies all inbound IPv4 traffic. This rule ensures that packets that do not match any other rules are denied.
- The outbound rule in effective order 4 denies all outbound IPv4 traffic. This rule ensures that packets that do not match any other rules are denied.

 $\Omega$  Note An inbound or out bound rule must correspond to an inbound or out bound rule that allows response traffic.

#### Inbound rules

<span id="page-10-0"></span>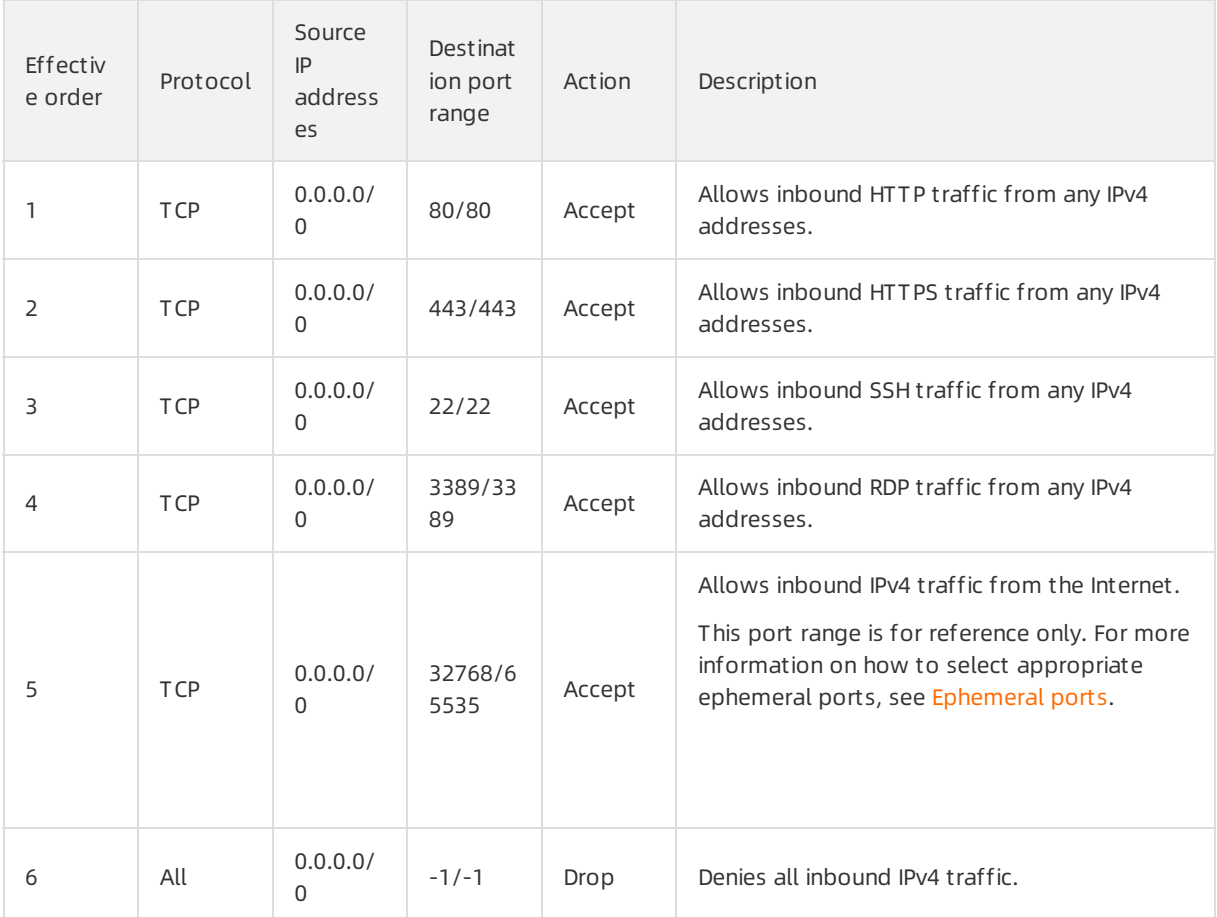

Out bound rules

<span id="page-11-0"></span>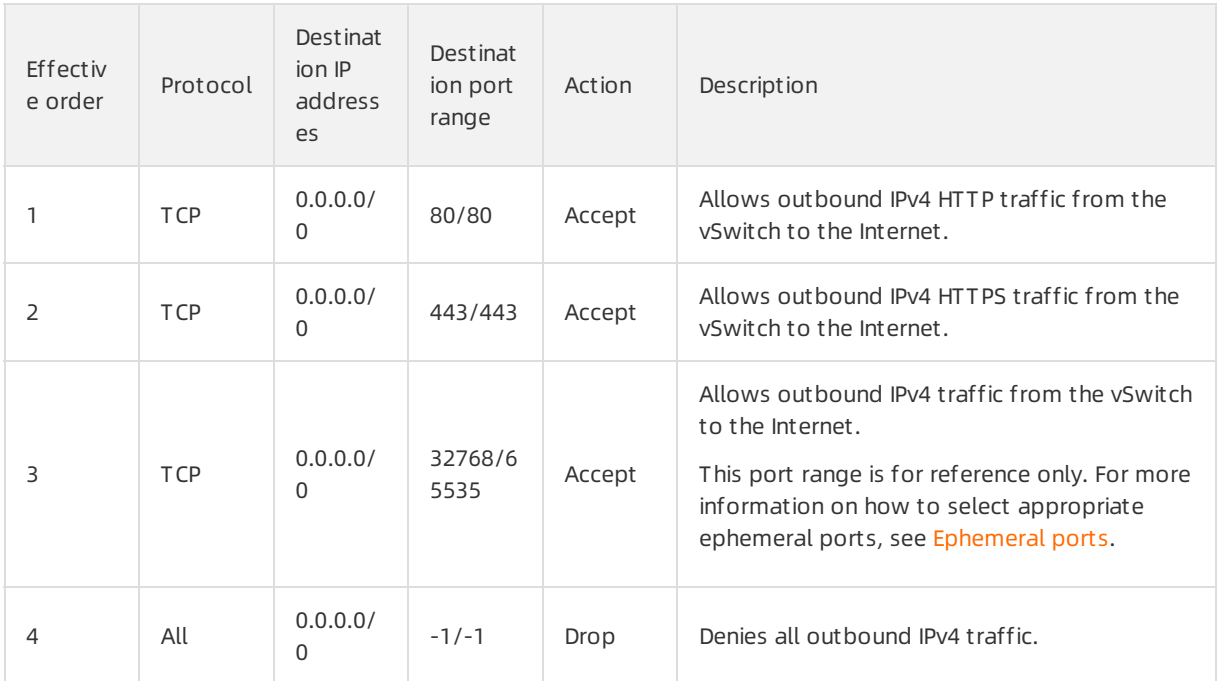

# Network ACLs for SLB

If the ECS instance in the vSwitch acts as the backend server of an SLB instance, you must add the following network ACL rules.

• Inbound rules

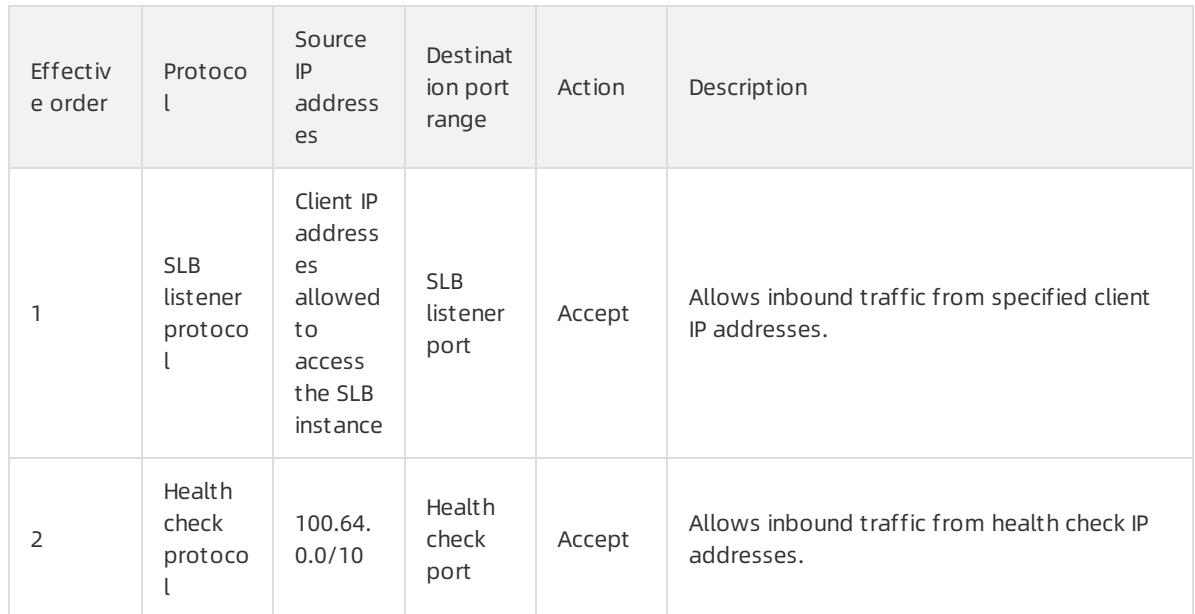

• Out bound rules

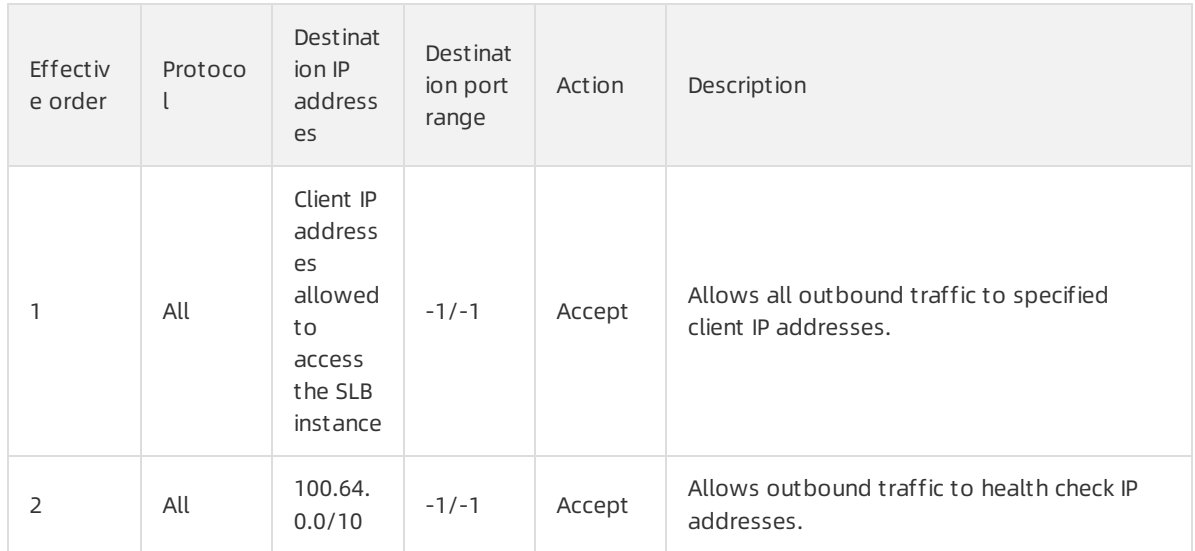

# <span id="page-12-0"></span>Ephemeral ports

Clients use different ports to initiate requests. You can select different port ranges for network ACL rules based on the client type. The following table lists ephemeral port ranges for common clients.

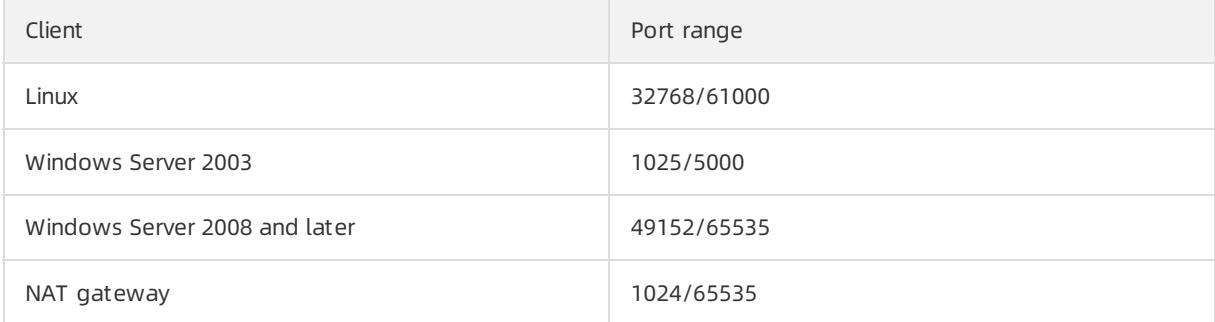

# <span id="page-13-0"></span>3.Work with network ACLs

A network access control list (ACL) allows you to manage network access in a virtual private cloud (VPC). You can create a network ACL in a VPC and add inbound and outbound rules to the network ACL. After you create a network ACL, you can associate it with a vSwitch. This way, you can use the network ACL to control the traffic that flows through the Elastic Compute Service (ECS) instances that are connected to the vSwitch.

# **Operations**

- Create a [network](#page-13-1) ACL
- Add rules to the [network](#page-15-0) ACL
- Change the [priorities](#page-16-0) of network ACL rules
- [Associate](#page-17-0) a network ACL with a vSwitch
- [Disassociate](#page-17-1) a network ACL from a vSwitch
- Delete a [network](#page-17-2) ACL

### <span id="page-13-1"></span>Create a network ACL

A VPC is created. For more information, see [创建和管理专有网络](https://www.alibabacloud.com/help/doc-detail/65398.htm#task-1012575).

1.

- 2.
- 3. In the top navigation bar, select the region where you want to create the network ACL.

For more [information](https://www.alibabacloud.com/help/doc-detail/116626.htm#concept-189632/section-e7b-bgz-tjs) about the regions that support network ACLs, see Feature release and supported regions.

- 4. On the Net work ACL page, click Create Net work ACL.
- 5. In the Create Network ACL dialog box, set the following parameters and click OK.

Parameter Description

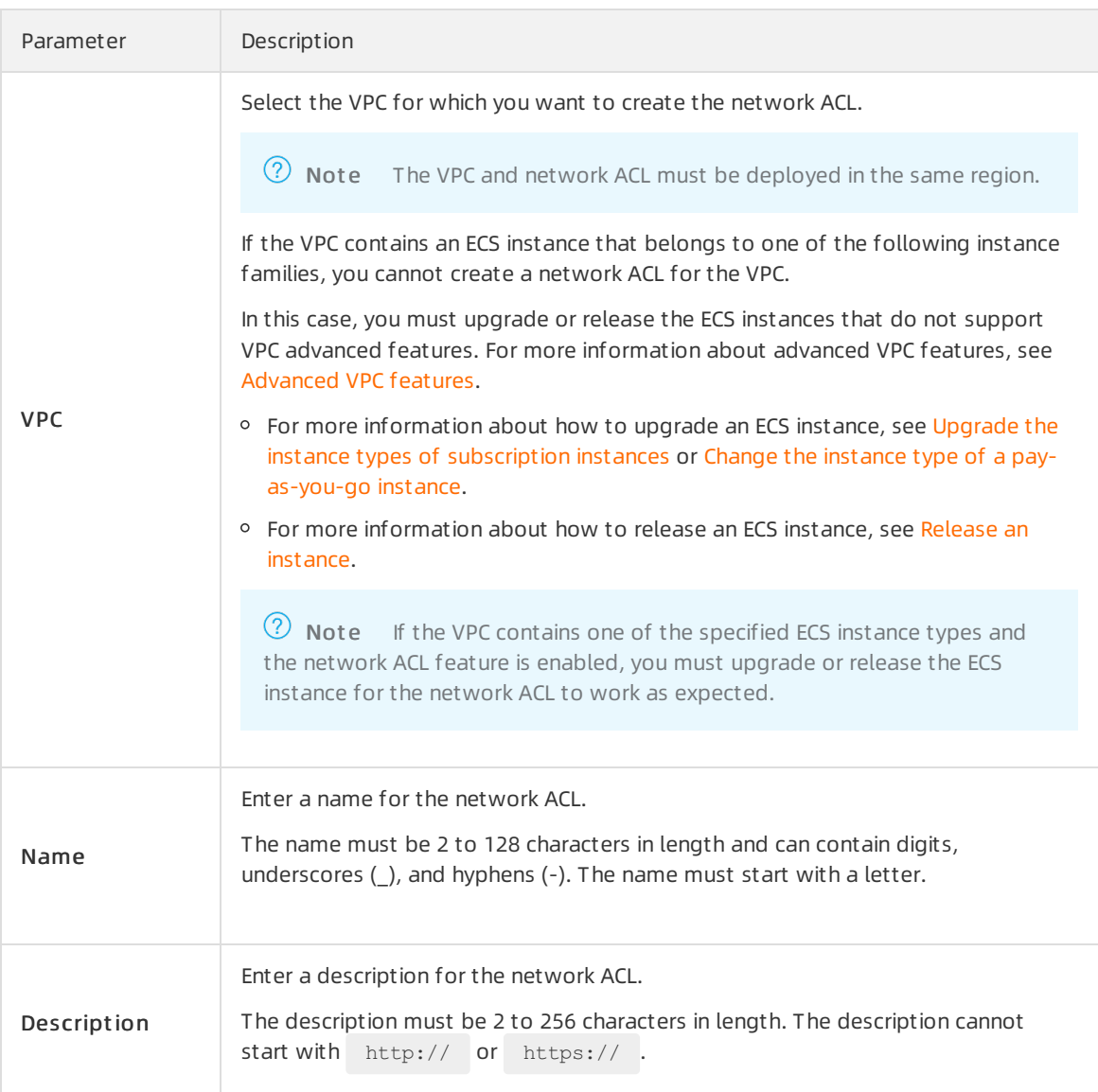

# Add rules to the network ACL

After you create a network ACL, you can add inbound rules to the network ACL. You can use inbound rules to control whether ECS instances in a vSwitch can be accessed overthe Internet or private networks. You can also add outbound rules to the network ACL. You can use outbound rules to control whether ECS instances in a vSwitch can access the Internet or private networks.

- 1.
- 2.
- 3.
- 4.
- 5. On the Basic Inf ormation page, you can create inbound and outbound rules.
	- Create an inbound rule
		- a. Click the Inbound Rule tab, and then click Manage Inbound Rule.

#### <span id="page-15-0"></span>b. Set the following parameters and click OK.

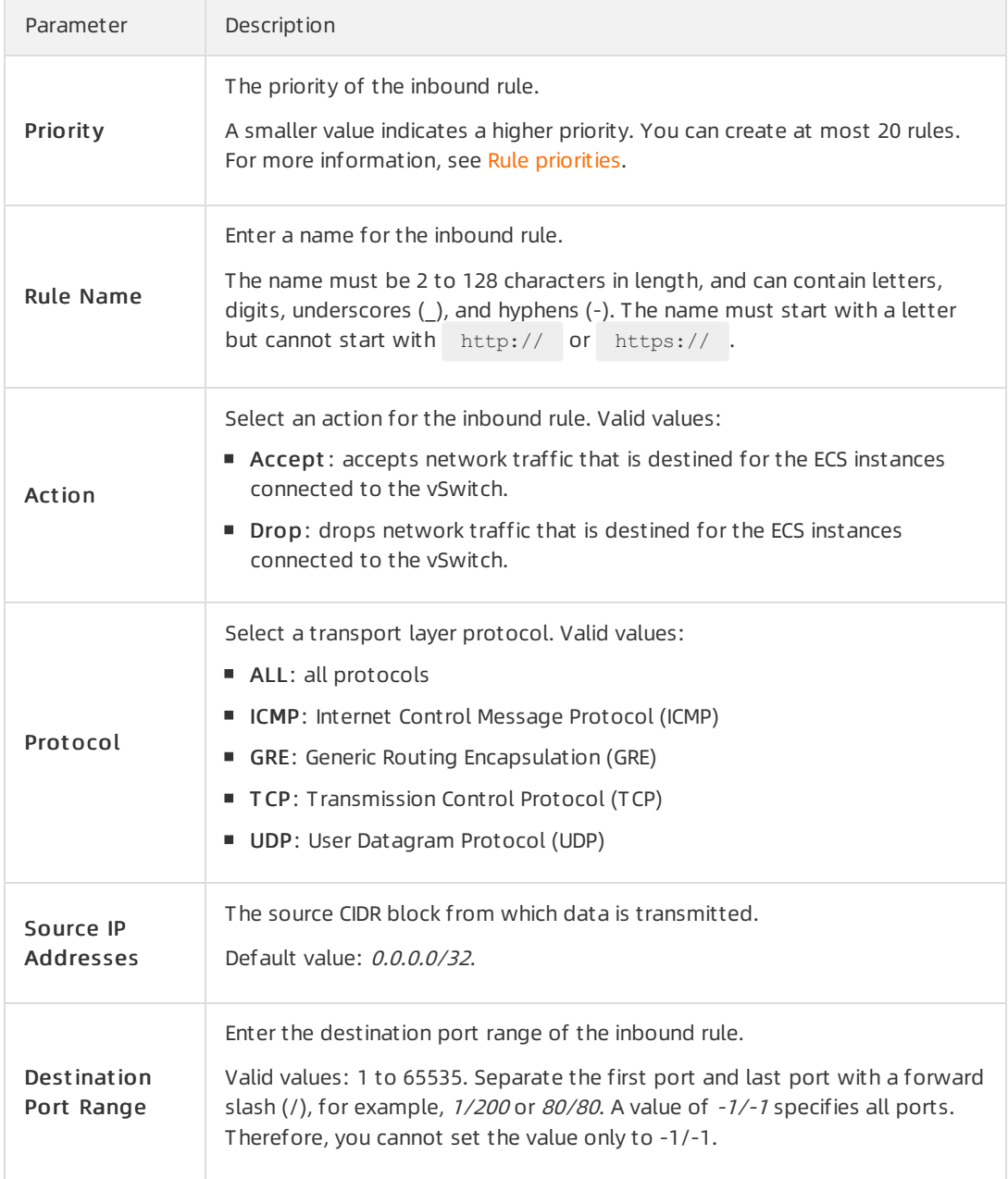

#### Create an outbound rule

a. Click the Out bound Rule tab, and then click Manage Out bound Rule.

#### b. Set the following parameters and click OK.

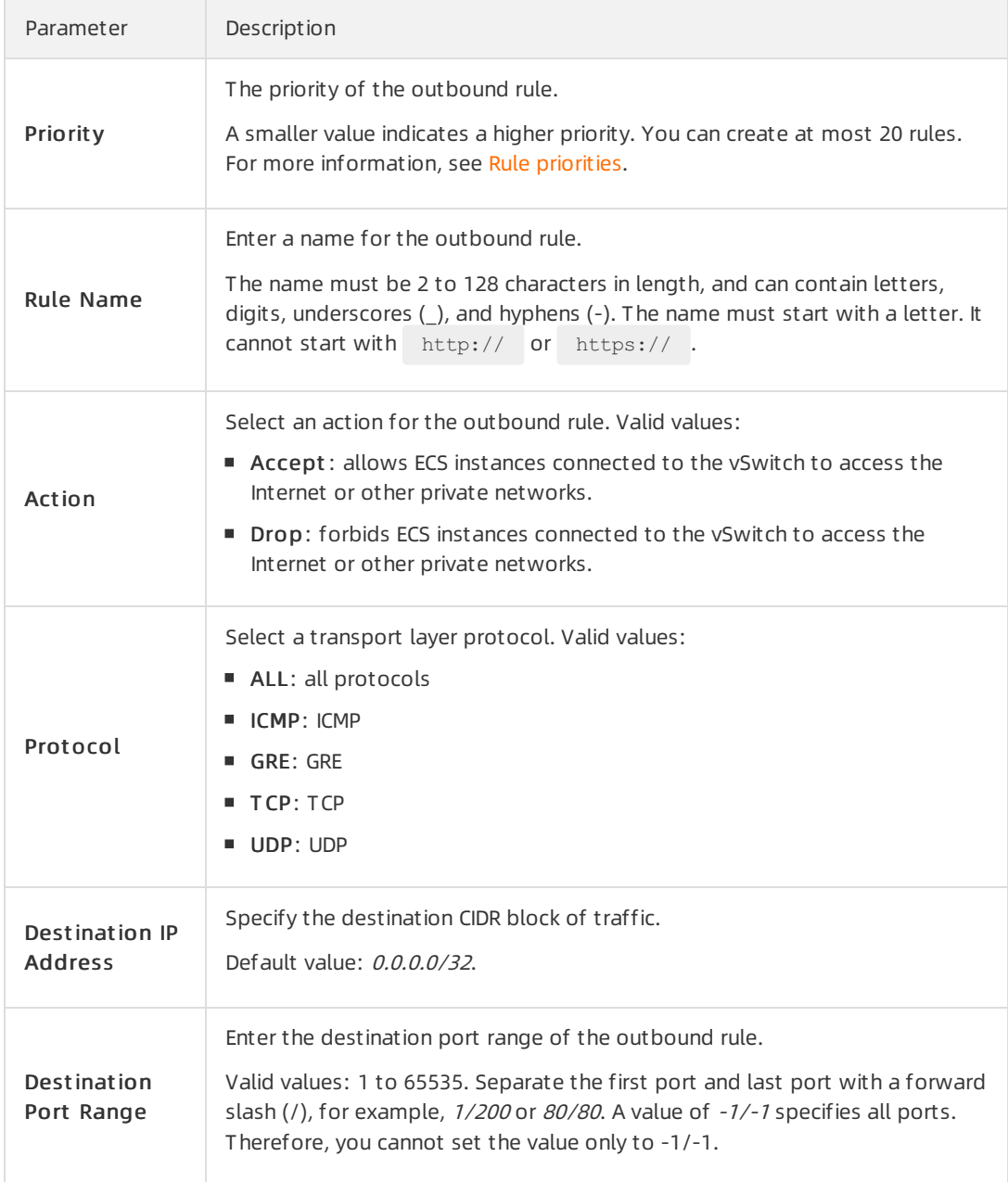

# <span id="page-16-0"></span>Change the priorities of network ACL rules

Network ACL rules take effect in descending order of priority. A smaller value indicates a higher priority. You can prioritize network ACL rules based on your business requirements.

1.

- 2.
- 3.

4.

- 5. On the Basic Inf ormation page, you can change the priorities of inbound and outbound rules.
	- Change the priority of an inbound rule
- a. Click the Inbound Rule tab, and then click Manage Inbound Rule.
- b. Drag and drop an inbound rule upwards or downwards, and then click OK.
- Change the priority of an outbound rule
	- a. Click the Out bound Rule tab, and then click Manage Out bound Rule.
	- b. Drag and drop an inbound rule upwards or downwards, and then click OK.

#### <span id="page-17-0"></span>Associate a network ACL with a vSwitch

Before you associate a network ACL with a vSwitch, make sure that the following requirements are met:

- A network ACL is created and network ACL rules are added to it.
- A vSwitch is created. The vSwitch and network ACL must belong to the same VPC. For more information, see Work with [vSwitches](https://www.alibabacloud.com/help/doc-detail/65387.htm#task-1012575).

1.

- 2.
- 3.
- 4.
- 5. On the Resources tab, clickAssociat e vSwit ch.
- 6. In the Associat e vSwit ch dialog box, select the vSwitch and click OK.

The network ACL and vSwitch must belong to the same VPC. A vSwitch can be associated only with one network ACL.

#### <span id="page-17-1"></span>Disassociate a network ACL from a vSwitch

You can disassociate a network ACL froma vSwitch. Afterthe network ACL is disassociated fromthe vSwitch, the network ACL no longer controls traffic that flows through the ECS instances connected to the vSwitch.

- 1.
- $\overline{2}$ .
- 3.
- 4.
- 5. On the Resources tab, find the vSwitch and clickUnbind in the Actions column.
- 6. In the Unbind Net work ACL message, click OK.

#### <span id="page-17-2"></span>Delete a network ACL

Before you delete a network ACL, you must disassociate the network ACL fromthe vSwitch.

1.

2.

- 3.
- 4. On the Network ACL page, find the network ACL that you want to delete and click Delete in the Actions column.
- 5. In the Delet e Net work ACL message, click OK.

#### References

- [CreateNetworkAcl](https://www.alibabacloud.com/help/doc-detail/116590.htm#doc-api-Vpc-CreateNetworkAcl): creates a network ACL.
- [UpdateNetworkAclEntries](https://www.alibabacloud.com/help/doc-detail/116592.htm#doc-api-Vpc-UpdateNetworkAclEntries): updates the rules of a network ACL.
- [AccosicateNetworkAcl](https://www.alibabacloud.com/help/doc-detail/116587.htm#doc-api-Vpc-AssociateNetworkAcl): associates a network ACL with a vSwitch.
- [UnassociateNetworkAcl](https://www.alibabacloud.com/help/doc-detail/116594.htm#doc-api-Vpc-UnassociateNetworkAcl): disassociates a network ACL froma vSwitch.
- [DeleteNetworkAcl](https://www.alibabacloud.com/help/doc-detail/116588.htm#doc-api-Vpc-DeleteNetworkAcl): deletes a network ACL.

# <span id="page-19-1"></span><span id="page-19-0"></span>4.Best practices 4.1. Manage intercommunication among ECS instances connected to different vSwitches

This topic describes how to use network access control lists (ACLs) to manage intercommunication among Elastic Compute Service (ECS) instances that are connected to different vSwitches.

#### Prerequisites

- A VPC and a vSwitch are created. For more information, see [创建和管理专有网络](https://www.alibabacloud.com/help/doc-detail/65387.htm#task-1012575) and Work with vSwitches.
- ECS instances are created in a vSwitch. For more [information,](https://www.alibabacloud.com/help/doc-detail/87190.htm#task-vwq-5g4-r2b) see Create an instance by using the wizard.

### Context

An enterprise creates a VPC in the cloud and two vSwitches in the VPC. ECS Instance 1 (192.168.1.206) is connected to vSwitch 1. ECS Instance 2 (192.168.0.229) and ECS Instance 3 (192.168.0.230) are connected to vSwitch 2. To meet business requirements, the enterprise must control intercommunication among the ECS instances, and between the ECS instances and the Internet.

- ECS 1, ECS 2, and ECS 3 are not allowed to communicate with the Internet.
- ECS 1 and ECS 3 are not allowed to communicate with each other.
- ECS 1 and ECS 2 are not allowed to communicate with each other.

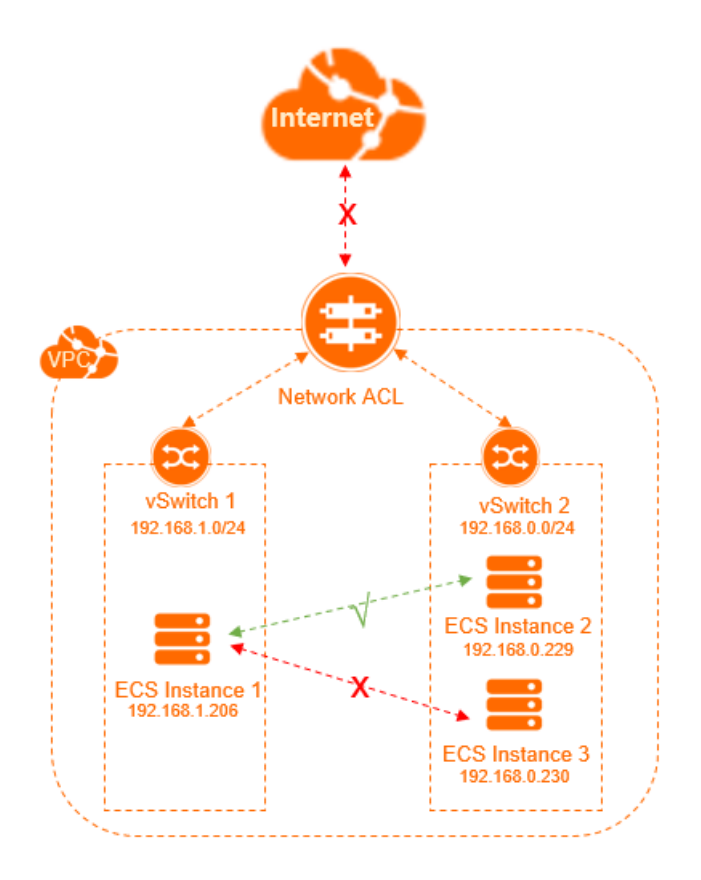

You can customize network ACL rules and associate the network ACL with vSwitches, as shown in the preceding figure. This way, you can control network traffic transmitted among the ECS instances connected to the vSwitches.

The following flowchart shows the procedure.

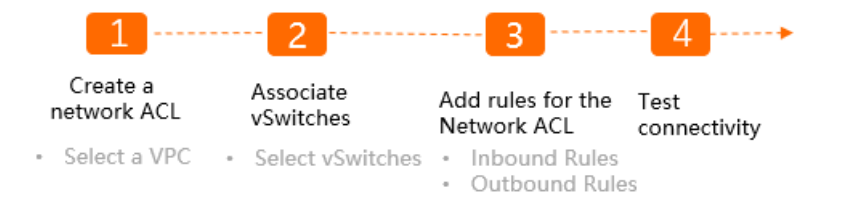

# Step 1: Create a network ACL

- 1.
- 2.

3.

- 4. On the Net work ACL page, click Create Net work ACL.
- 5. In the Creat e Net work ACL dialog box, set the following parameters and click OK:
	- VPC: Select the VPC for which you want to create the network ACL.
	- Name: Enter a name forthe network ACL.

The name must be 2 to 128 characters in length and can contain digits, underscores (\_), and hyphens (-). It must start with a letter.

Description: Enter a description forthe network ACL.

The description must be 2 to 256 characters in length. It cannot start with http:// or https:  $\frac{1}{2}$ .

### Step 2: Associate the network ACL with a vSwitch

Associate the network ACL with vSwitch 1 and vSwitch 2.

- 1.
- 2.
- 3.
- 4.
- 5. On the Resources tab, clickAssociat e vSwit ch.
- 6. In the Associat e vSwit ch dialog box, select vSwitch 1 and vSwitch 2, and clickAssociat e.

#### Step 3: Add rules to the network ACL

Add inbound and outbound rules to the network ACL.

- 1.
- 2.
- 3.
- 4. On the Net work ACL page, find the network ACL that you want to manage and click Inbound Rule in the Actions column.
- 5. On the Inbound Rule tab, click Manage Inbound Rule.
- 6. Set the following parameters and click OK.

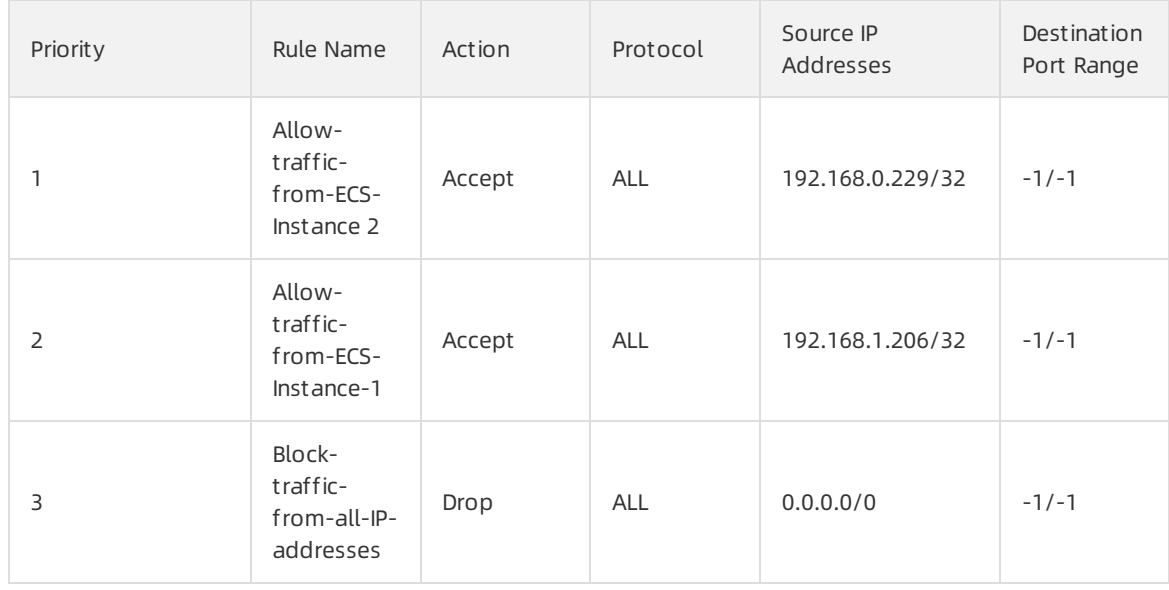

- 7. Click the Out bound Rule tab, and then click Manage Out bound Rule.
- 8. Set the following parameters and click OK.

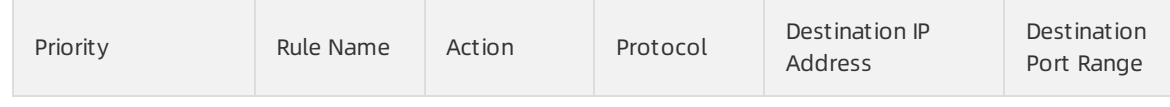

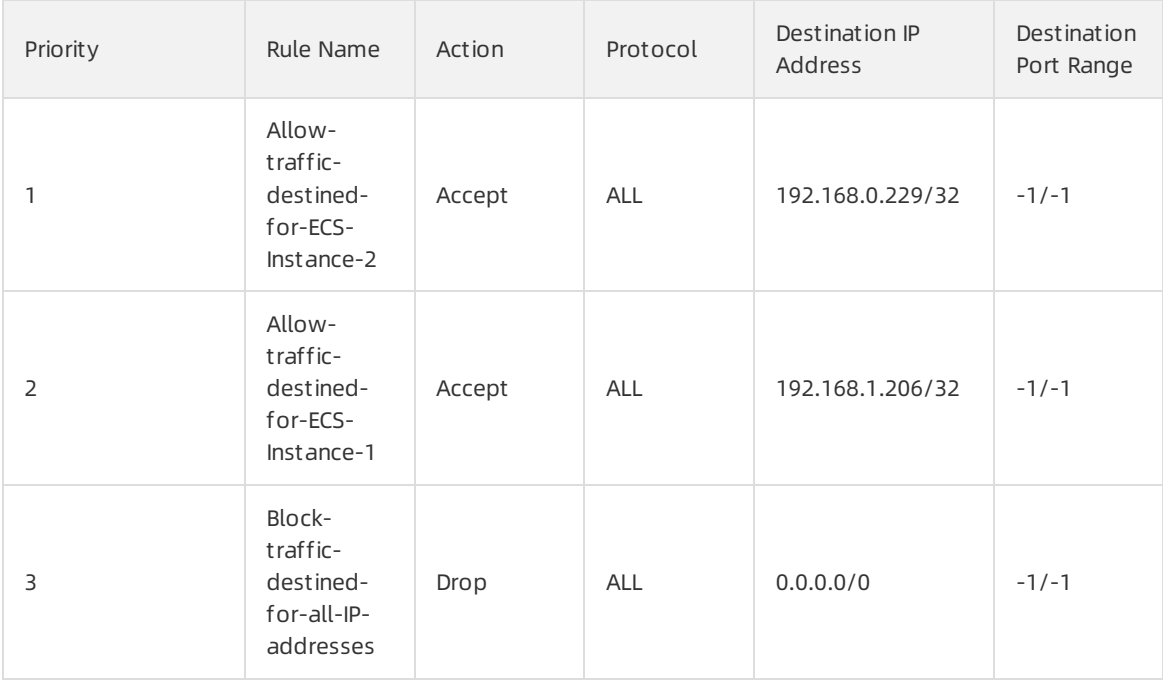

### Step 4: Test the connectivity

Test the connectivity among the ECS instances, and between the ECS instances and the Internet.

- 1. Log on to ECS Instance 1. For more information, see [Connection](https://www.alibabacloud.com/help/doc-detail/71529.htm#concept-tmr-pgx-wdb) methods.
- 2. Run the ping command to ping ECS Instance 2, ECS Instance 3, and a public IP address to test the connectivity.

The result indicates that ECS Instance 1 can access ECS Instance 2, but cannot access ECS Instance 3 orthe Internet.

ECS Instance 1 can access ECS Instance 2

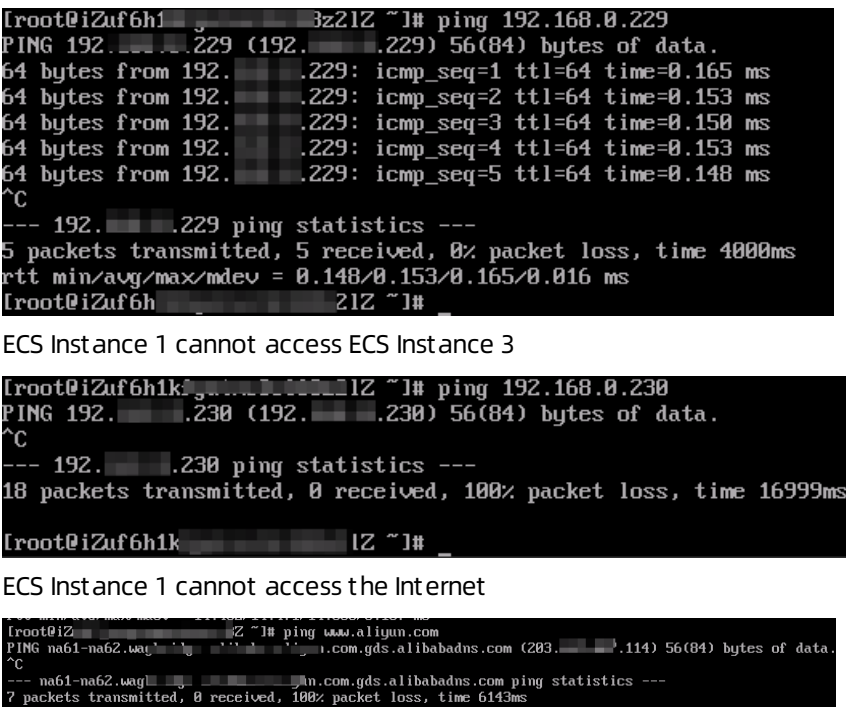

# <span id="page-23-0"></span>4.2. Manage communication between a data center and a VPC

This topic describes how to use network access control lists (ACLs) to manage communication between a data center and a virtual private cloud (VPC).

### Prerequisites

- A VPC and a vSwitch are created. For more information, see [创建和管理专有网络](https://www.alibabacloud.com/help/doc-detail/65398.htm#task-1012575) and Work with vSwitches.
- Elastic Compute Service (ECS) instances are created in the vSwitch. For more [information,](https://www.alibabacloud.com/help/doc-detail/87190.htm#task-vwq-5g4-r2b) see Create an instance by using the wizard.
- The ECS instances are added to a security group that allows the HTTP services on the ECS instances to be accessed over the Internet. For more [information,](https://www.alibabacloud.com/help/doc-detail/25475.htm#concept-ngr-vht-xdb/section-smx-4d7-49p) see Security group rules for websites to provide web services.

# Context

A company has created an Internet-facing Server Load Balancer(SLB) instance and ECS instances. Static pages are hosted on the ECS instances. A listener has been configured forthe SLB instance, and the ECS instances are added as backend servers forthe SLB instance. By default, Data Center 1 and Data Center 2 can access the static pages through the public IP address of the SLB instance. To meet business requirements, the company wants to allow Data Center 1 to access the static pages, and deny access fromData Center 2 to the static pages.

The following table lists the public IP addresses of the data centers and the SLB instance.

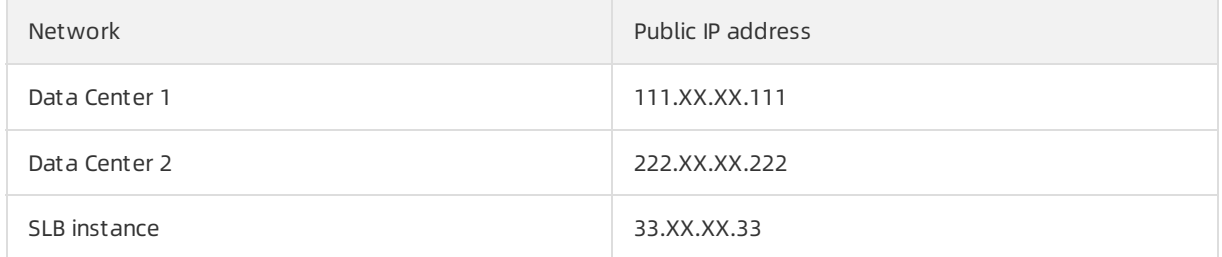

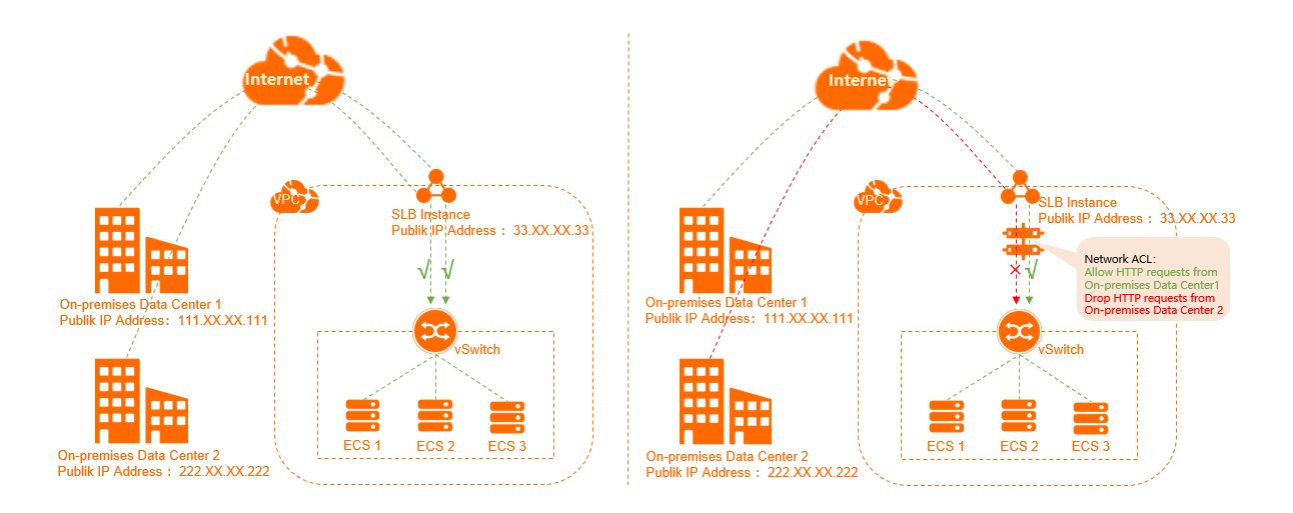

You can associate a network ACL with the vSwitch to which the ECS instances belong. Then, you can configure network ACL rules to control inbound and outbound network traffic transmitted through the vSwitch.

The following flowchart shows the procedure.

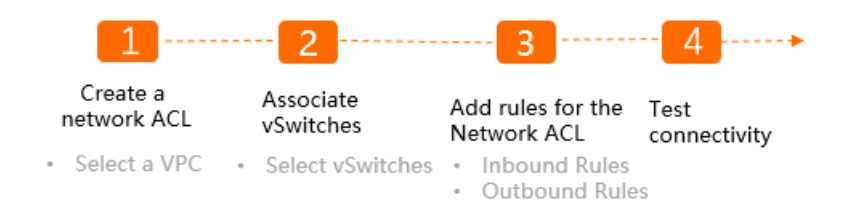

### Step 1: Create a network ACL

1.

2.

3.

- 4. On the Net work ACL page, click Create Net work ACL.
- 5. In the Creat e Net work ACL dialog box, set the following parameters and click OK:
	- VPC: Select the VPC for which you want to create the network ACL.
	- Name: Enter a name forthe network ACL.

The name must be 2 to 128 characters in length and can contain digits, underscores (), and hyphens (-). It must start with a letter.

Description: Enter a description forthe network ACL.

The description must be 2 to 256 characters in length. It cannot start with  $h_{\text{http://}o}$  or  $h_{\text{https://}o}$  $\frac{1}{2}$ .

#### Step 2: Associate the network ACL with a vSwitch

1.

2.

3.

4.

- 5. On the Resources tab, clickAssociat e vSwit ch.
- 6. In the Associat e vSwit ch dialog box, select the vSwitch and click OK.

#### Step 3: Add rules to the network ACL

Add inbound and outbound rules to the network ACL.

1.

2.

3.

- 4. On the Net work ACL page, find the network ACL that you want to manage and click Inbound Rule in the Actions column.
- 5. On the Inbound Rule tab, click Manage Inbound Rule.

#### 6. Set the following parameters and click OK.

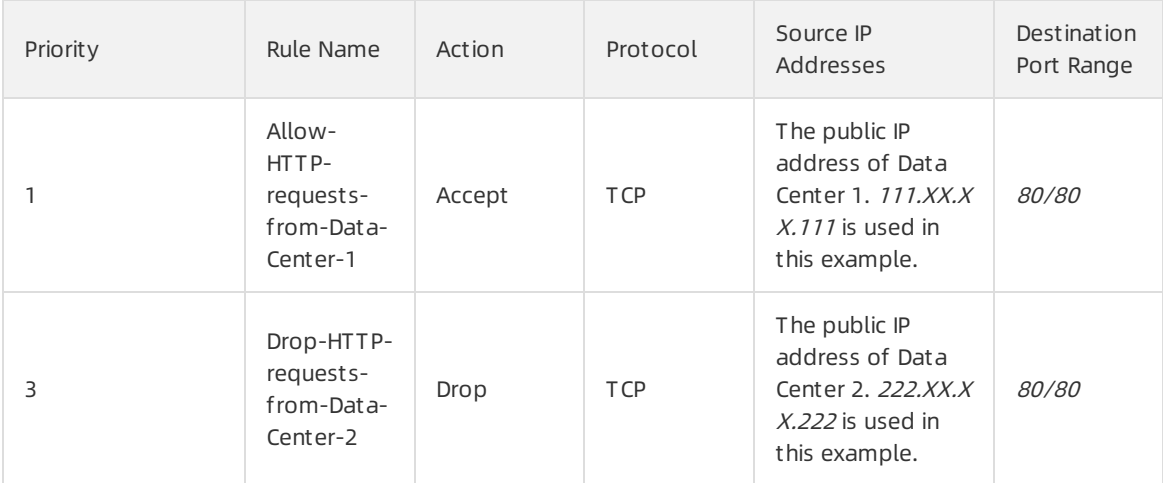

#### You must add the following inbound rule if the health check feature is enabled forthe SLB instance.

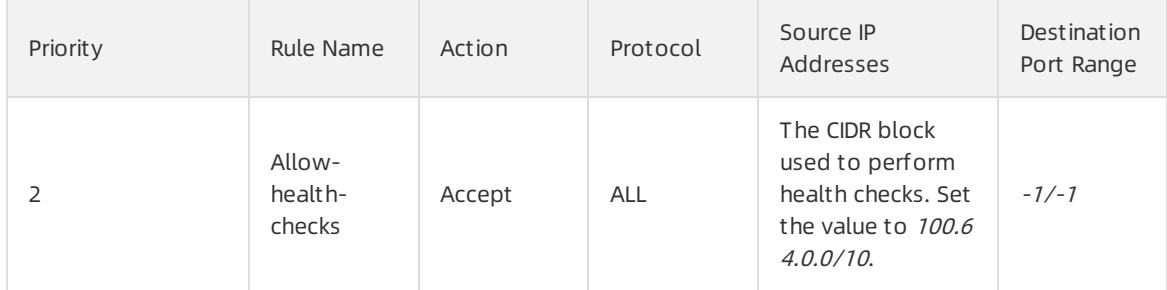

#### 7. Click the Out bound Rule tab, and then click Manage Out bound Rule.

#### 8. Set the following parameters and click OK.

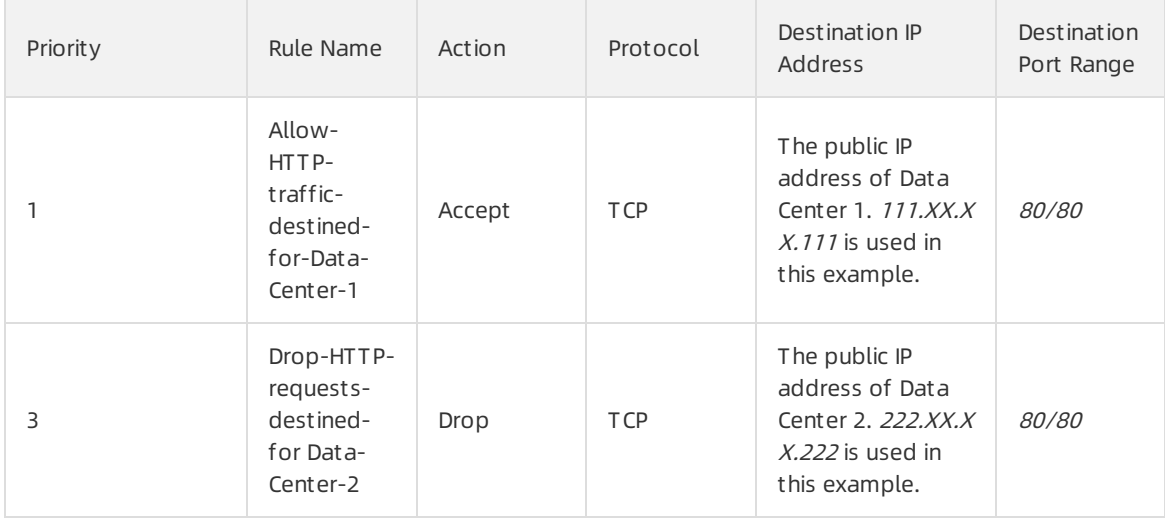

You must add the following outbound rule if you enable the health check feature forthe SLB instance.

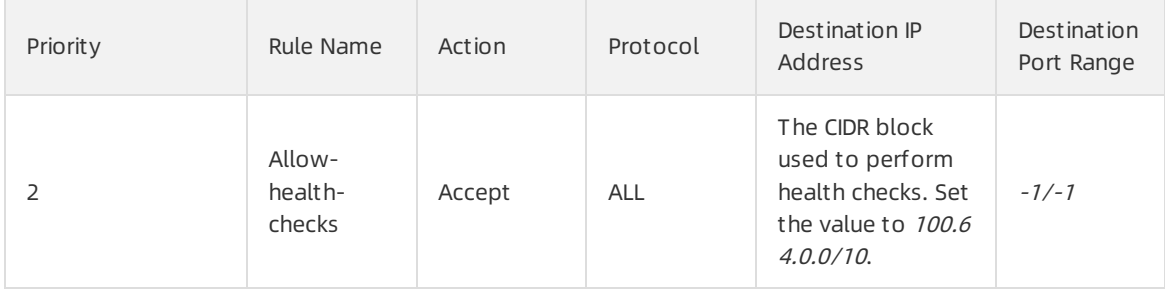

## Step 4: Test the connectivity

To test the connectivity between the data centers and the SLB instance, performthe following steps:

- 1. Open the browser on a computer in Data Center 1.
- 2. Enter http://33.xx.xx.33 in the address bar of the browser to test the connectivity.

The result shows that the device in Data Center 1 can access the static pages on the ECS instances.

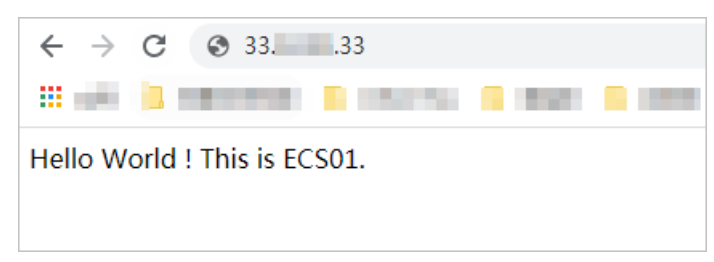

- 3. Open the browser on a device in Data Center 2.
- 4. Enter http://33.xx.xx.33 in the address bar of the browser to test the connectivity.

The result shows that the device in Data Center 2 cannot access the static pages on the ECS instances.

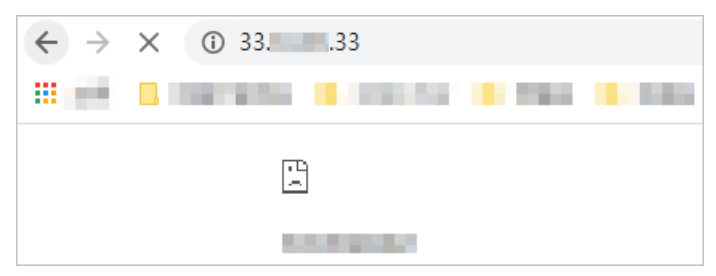